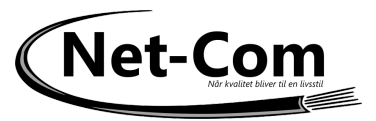

- 1. Tilslut Vonets Wifi Repeater/Bridge til din computer med LAN og USB
- 2. Åben en webbrowsere vent ca. 60 sekunder til enheden booter og indtast adressen 192.168.254.254

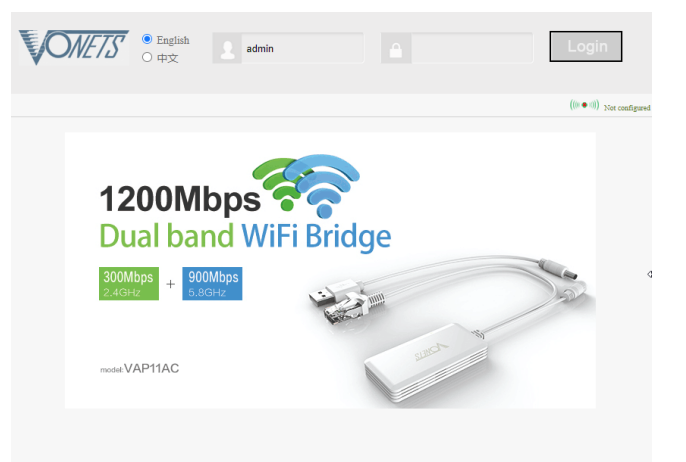

3. Skriv brugernavn admin og password admin tryk på Login

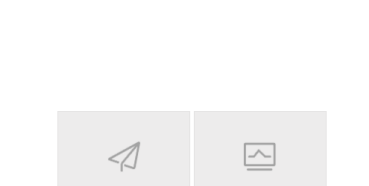

4. Tryk på Wizard knappen

**SONETS** 

5. Tryk på Scan Hotspots knappen Vent på at enheden finder alle accesspoint i nærheden

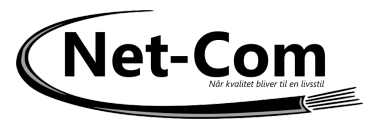

Markerer det AP du vil tilslutte til, og tryk på Next

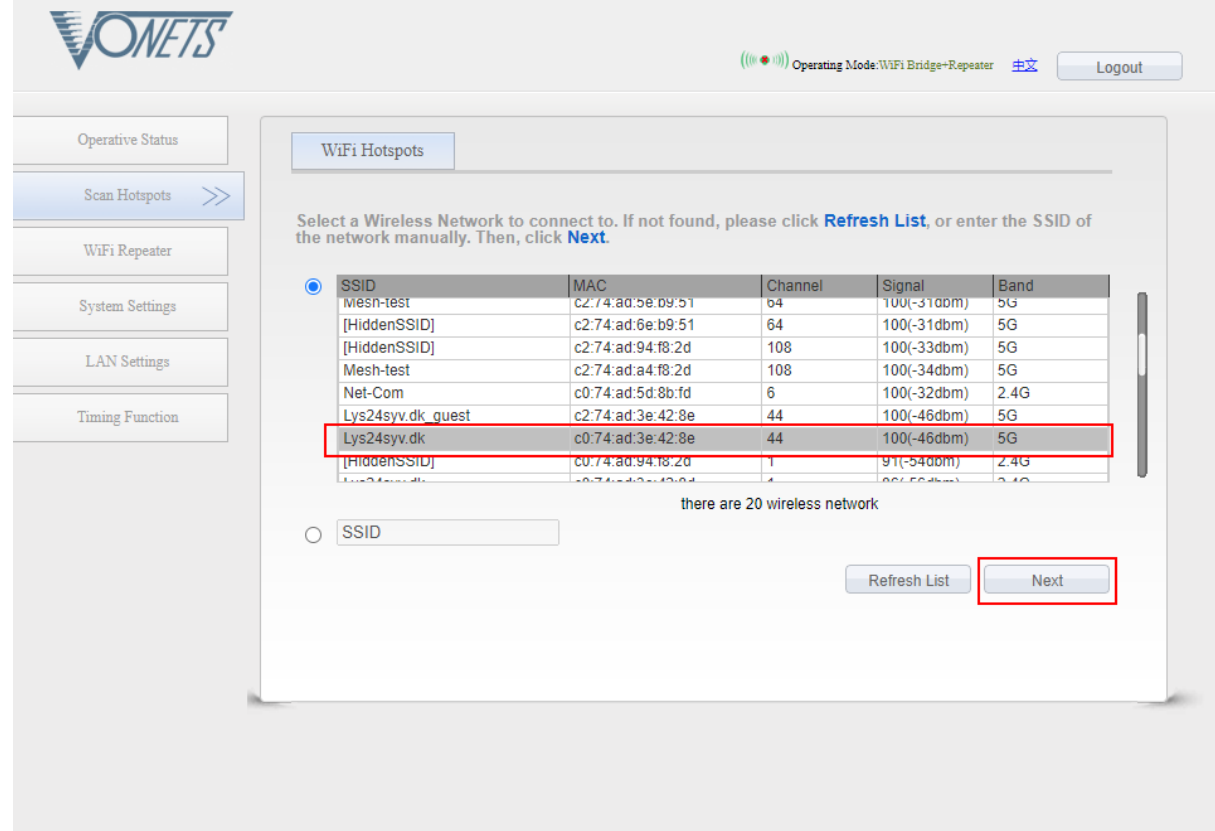

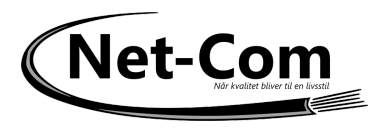

6. Skriv koden til netværket og set og fjer hakker som på billedet Tryk på Apply

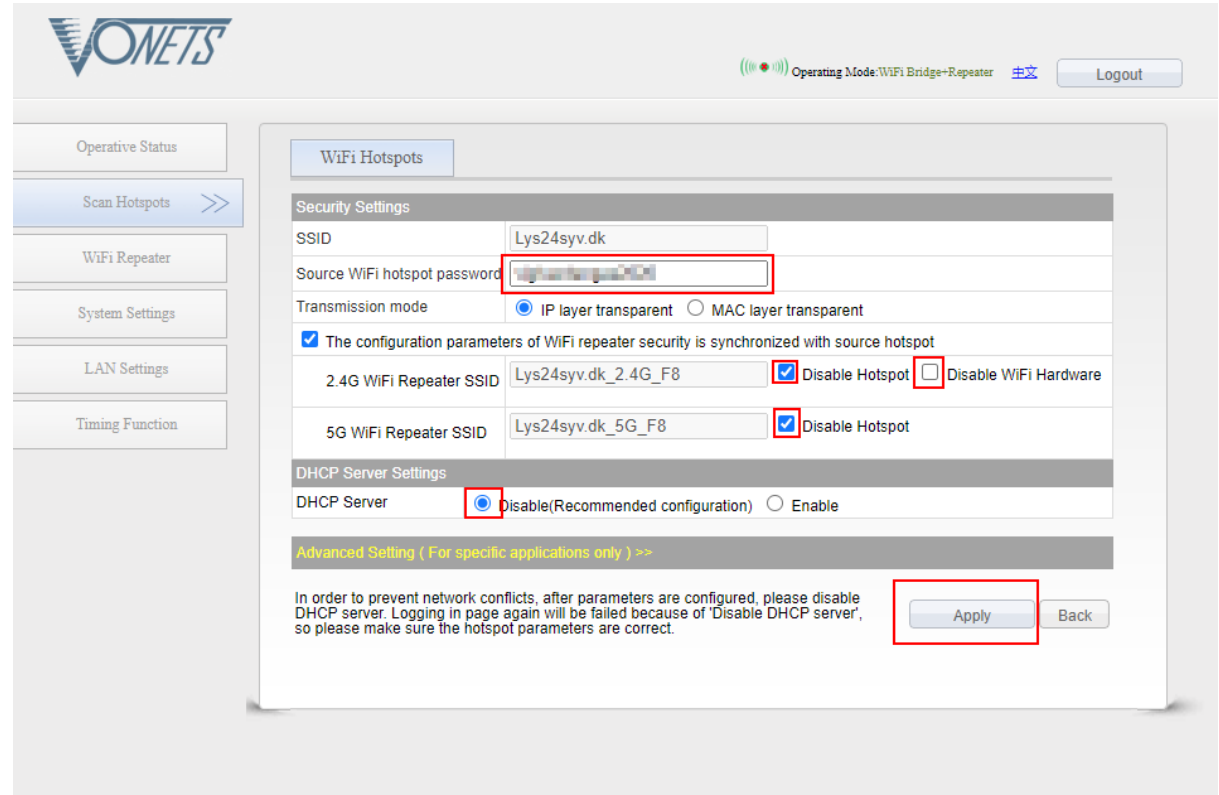

7. Tryk på To Connect

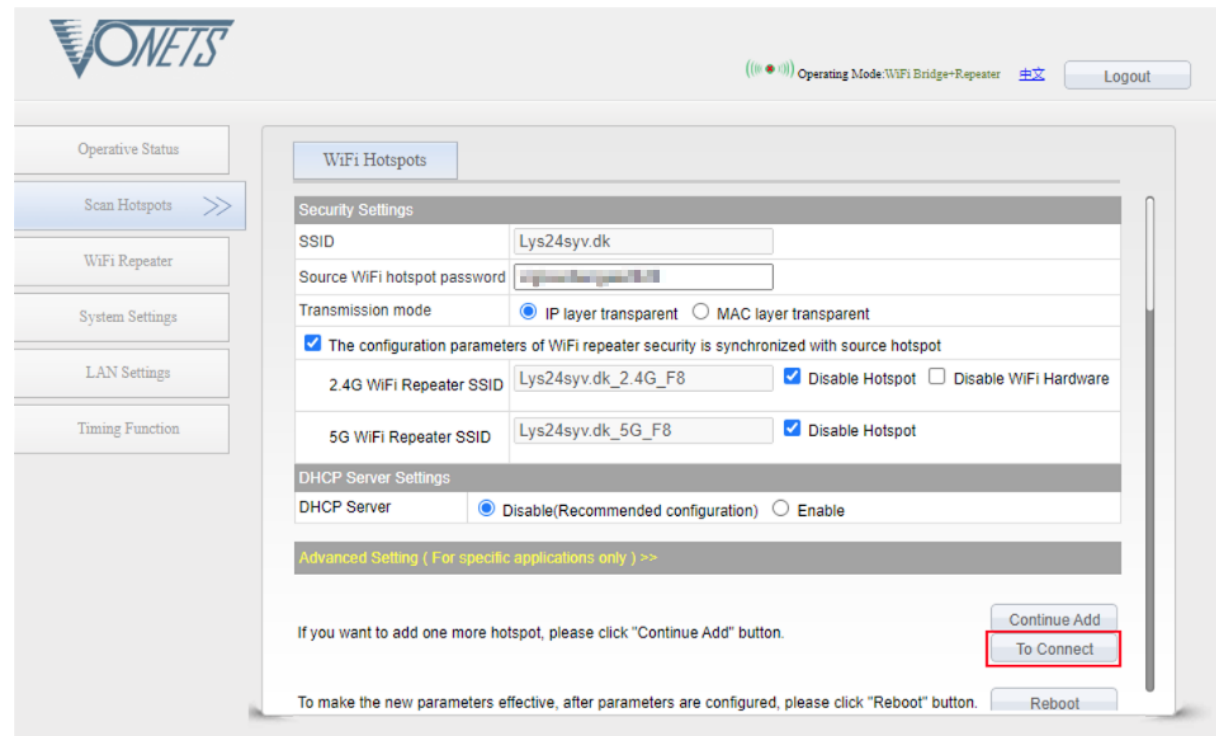

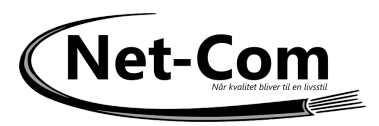

8. Tryk på Start Connect

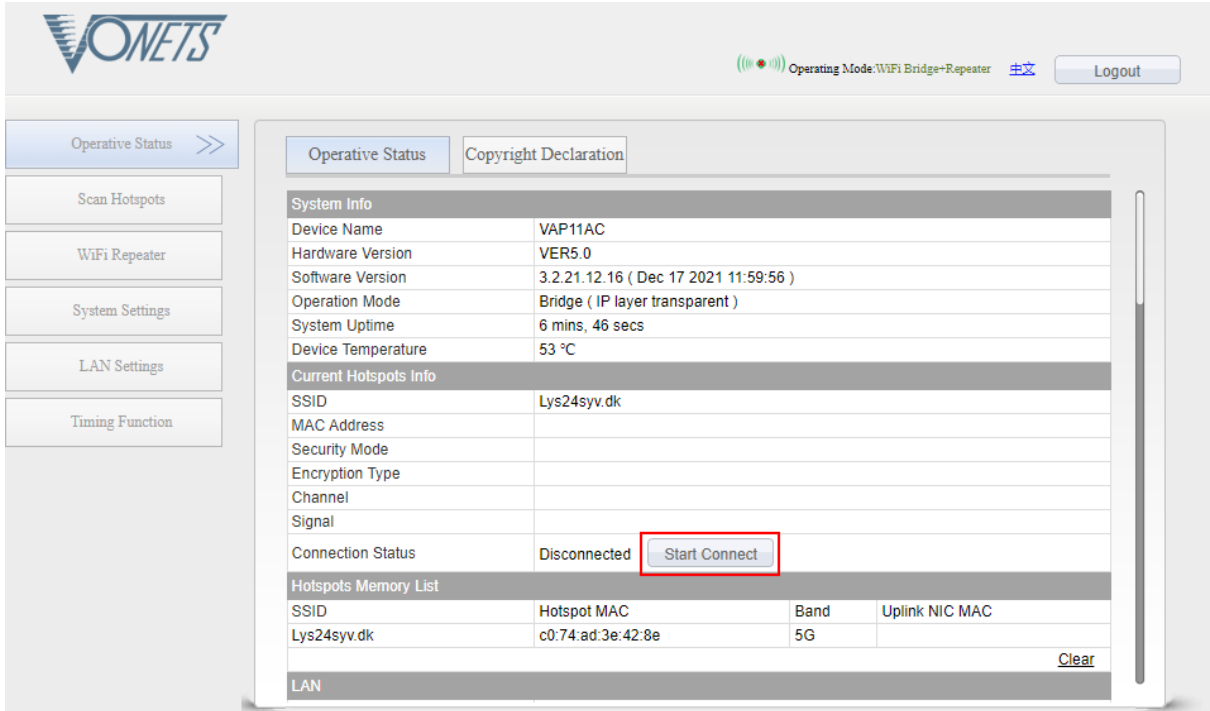

9. Vælg System Settings og tryk Reboot

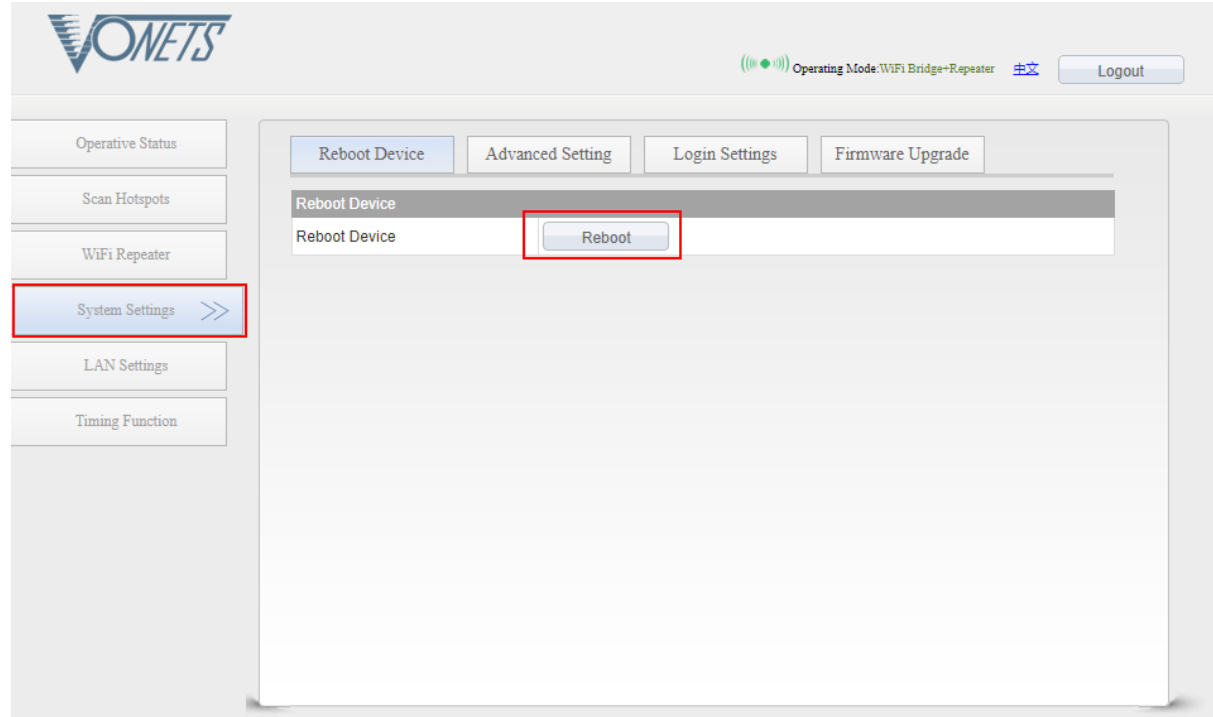

- 10. Enheden genstartet og efter ca 2 min. er den forbundet til internettet. Bemærk at enheden IKKE længere svarer på webinterfacet.
- 11. Har du brug for at resette enheden trykke du på reest knappen i 5 sek. mens der er strøm på den.